## 1. Criar uma Ementa Escolar:

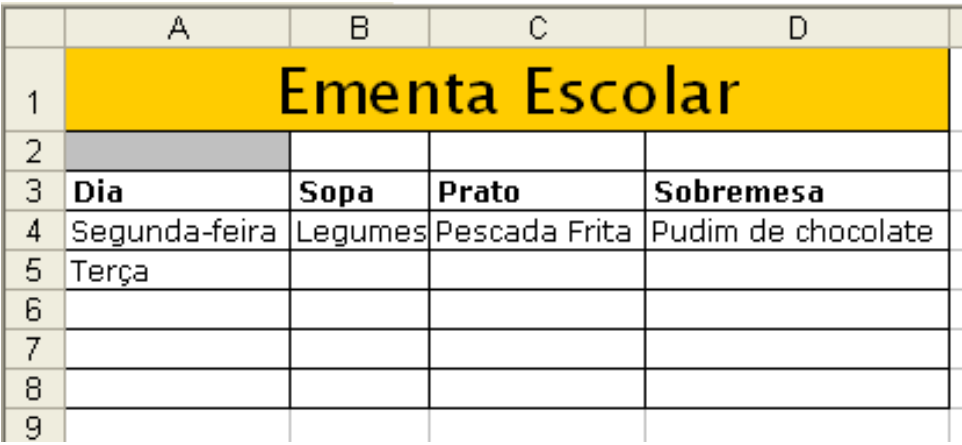

- 2. Adiciona os dias da semana que falta e inventa uma ementa para cada um deles.
- 3. Formatar a tabela da seguinte forma:
	- Utilizar a fonte Verdana para os dias da semana, tamanho 9;
	- Formatar o título com fonte Lucida Sans Unicode, 20, Negrito;
	- Formatar com limites a cores; texto com cor azul.
- 4. Centrar a informação da linha 3.
- 5. Ajustar automaticamente a largura das colunas.
- 6. Inserir 4 imagens à sua escolha na zona das células B2, C2 e D2.